# **FrontFace Plugin** Content Plugin

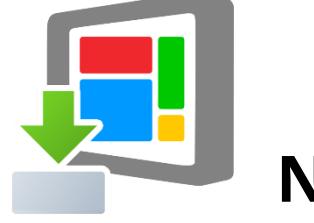

**Newsboard**

Die Digital Signage & Kiosk Software *FrontFace* lässt sich mit Plugins um zusätzliche Funktionalität erweitern. Auf diese Weise können spezielle Inhalte angezeigt werden, externe Daten und Systeme integriert werden oder der Software gänzlich neue Funktionen hinzugefügt werden.

### **Beschreibung:**

Das *Newsboard-Plugin* zeigt die Nachrichten aus einem beliebigen RSS-Feed als Nachrichtentafel auf dem Bildschirm an (ähnlich wie bei vielen TV-Nachrichten-Sendern). Farben und Schriftarten können individuell angepasst werden. Sofern der RSS-Feed auch Bilder enthält, werden diese ebenfalls angezeigt. Dezente Animationen heben dabei die einzelnen Nachrichten optischansprechend hervor.

#### **Installation:**

Hinweise zur Installation von Plugins finden Sie im Benutzerhandbuch von *FrontFace*.

**Hinweis:** Wenn Sie die Testversion des Plugins heruntergeladen und installiert haben, müssen Sie beim Umstieg auf die Vollversion das Plugin (als Vollversion) erneut installieren. Das Vorgehen ist dabei exakt das Gleiche wie bei einer Neuinstallation des Plugins. Wenn Sie die Testversion des Plugins in Ihrem Projekt bereits verwendet haben, bleiben Ihre Einstellungen natürlich erhalten!

#### **Einrichtung und Verwendung:**

Nachdem Sie das Plugin installiert haben und in einer Seite eingebunden haben, müssen Sie die URL des RSS-Feeds im Eigenschaftsdialog des Plugins (im *FrontFace Assistant*) eingeben, von welchem die Nachrichten angezeigt werden sollen. Welche Elemente (Überschriften, Bilder und ausführliche Texte) dabei angezeigt werden ist abhängig von dem verwendeten RSS-Feed. Manche Feeds enthalten nur Überschriften, während andere auch ausführliche Texte und sogar Bilder enthalten.

## **Hilfe und Support:**

Wenn Sie Hilfe oder Unterstützung bei der Verwendung dieses Plugins oder der *FrontFace*-Software benötigen, können Sie sich gerne an unseren Support wenden. Weitere Informationen und Kontaktmöglichkeiten finden Sie unter<http://www.mirabyte.com/de/support/>